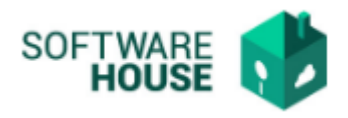

## **REGISTRO CONTRATO**

En esta funcionalidad se realiza el Registro de Contrato con todos sus detalles.

Modulo Cartera → Menú → Control de Contratos → Registro de Contrato

Al ingresar a la funcionalidad el sistema le va a mostrar la siguiente pantalla:

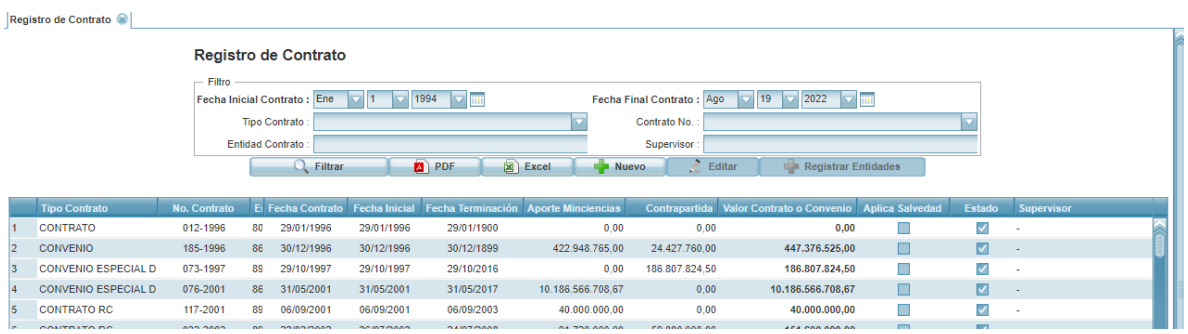

- **Filtrar:** Permite cargar la grilla para que genere la búsqueda de información, según filtros.
- **PDF:** Permite generar un informe de los registros en formato pdf.
- **Excel:** Permite generar un informe de los registros en formato Excel.
- **Nuevo:** Permite realizar un nuevo registro, al dar click sobre este el sistema desplegará el siguiente formulario de registro.
	- **Tipo Contrato:** Campo para seleccionar el tipo de contrato, según la parametrización.
	- **Número:** Campo para digitar el número del contrato.
	- **Descripción:** Campo para digitar el nombre del contrato.
	- **Entidad:** Campo para digitar nombre o número de documento y seleccionar la entidad.
	- **Fecha Contrato:** Campo para seleccionar fecha.
	- **Fecha Inicio:** Campo para seleccionar fecha de Inicio.
	- **Fecha Terminación:** Campo para seleccionar fecha de Terminación.
	- **Fecha Calculo int. Banc:** Campo para seleccionar fecha, esta fecha se toma en cuenta para la liquidación.
	- **Aporte Minciencias:** Campo para digitar número.
	- **Contrapartida:** Campo para digitar número.
	- **Valor contrato o Convenio:** Campo para digitar número.
	- **Supervisor Contrato:** Campo para seleccionar el supervisor, según parametrización
	- **Aplica salvedad:** Marca para indicar que aplica Salvedad

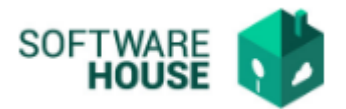

- **Estado:** Marca para indicar si está activo o inactivo.
- **Aplica Interés Bancario:** Marca para indicar si debe liquidar interés Bancario.
- **Aplica Interés Moratorio:** Marca para indicar si debe liquidar interés moratorio.
- **No Aporta CTel:**
- **Aplica Indexación:** Marca para indicar si aplica indexación

## **Todos los campos en negrilla son Obligatorios.**

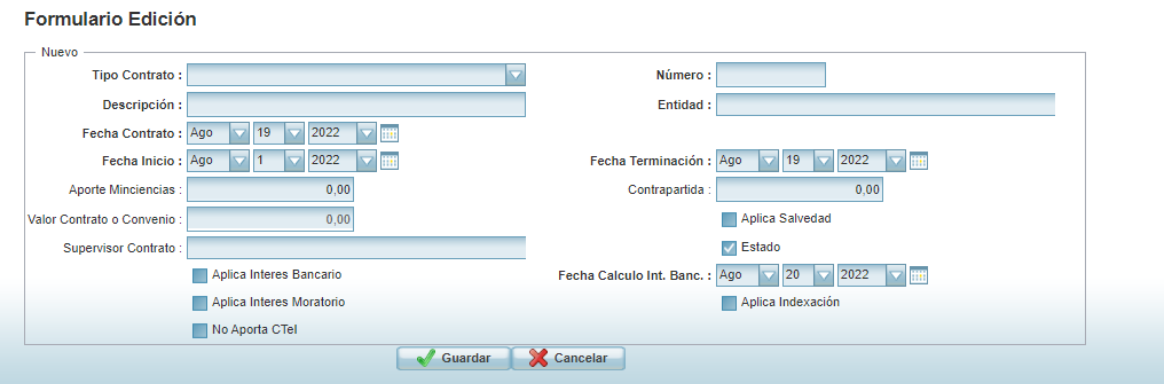

- **Editar:** Permite modificar un registro.
- **Eliminar:** Permite eliminar un registro.

Una vez se diligencia la cabecera del contrato, se registra el detalle de las entidades en el botón

Registrar Entidades

El sistema le mostrara la siguiente pantalla en donde debe seleccionar NUEVO.

- Entidad: Campo para buscar las entidades asociadas al contrato.
- Estado: Campo para indicar activo o inactivo
- Marca para indicar si es principal.

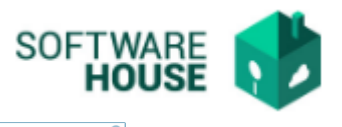

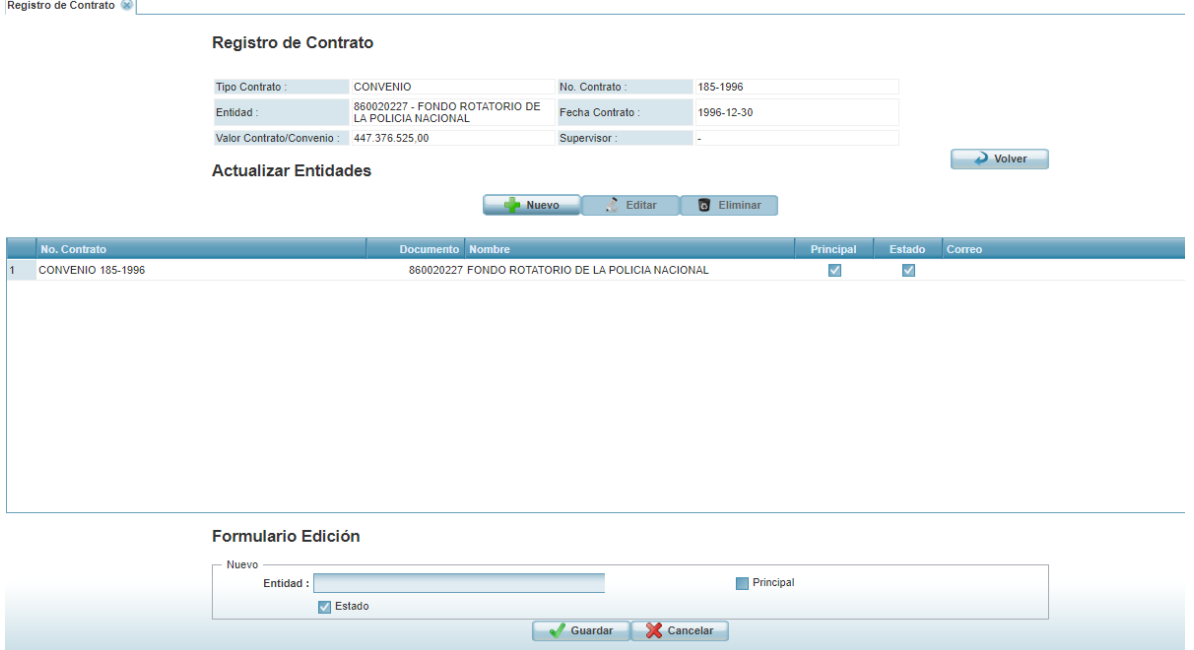

- **Editar:** Permite modificar un registro.
- **Eliminar:** Permite eliminar un registro